# **An alle Einrichtungen im Bereich der Suchtkrankenhilfe**

# **Deutsche Suchthilfestatistik - Standardjahresauswertung 2019**

Sehr geehrte Damen und Herren, liebe Kolleginnen und Kollegen,

anbei erhalten Sie das Aggregierungsprogramm für die Standardjahresauswertung 2019 im Rahmen der Deutschen Suchthilfestatistik (DSHS). Das Installationsprogramm enthält das Aggregationsprogramm zur Durchführung der Standardjahresauswertung für die beiden Kerndatensätze Einrichtung (KDS-E) und Fall (KDS-F) und ein EXCEL-Programm, mit dem es möglich ist, unter Verwendung von EXCEL 2013 (oder höher) gleich nach der Aggregierung die Ergebnisdatei per Email zur zentralen Datensammelstelle an die GSDA zu schicken sowie die reinen Zahlentabellen in layoutete EXCEL-Ergebnisdateien umzuwandeln und diese auszudrucken und weiterzubearbeiten. Einzelheiten zum automatisierten Email-Versand der Ergebnisse finden Sie unter Punkt 4. Bitte beachten Sie unter Punkt 5 auch die landesspezifischen Ergänzungen.

Diese Auswertung wird die dritte nach dem neuen KDS sein, der seit Anfang 2017 im Einsatz ist. So erfolgt die Auswertung 2019 im KDS-Fall neben 16 Standardläufen + 5 TDI-Läufen auch weiterhin zusätzlich nach den in den Hauptmaßnahmen angegebenen Maßnahmearten. Eine hauptmaßnahmenbezogene Auswertung über einen Maßnahmetyp wird jedoch nur dann gestartet, wenn in der exportierten Fall-Datei eine Maßnahme in mindestens 10 Kerndatensätzen als Hauptmaßnahme vorliegt. Die Gesamtzahl der Auswertungsdurchgänge ist also davon abhängig, wie viele Maßnahmen mindestens 10 Mal als Hauptmaßnahme kodiert wurden. Während der laufenden Aggregierung kann deshalb in der Fortschrittsanzeige nur die maximale Anzahl von Durchläufen angegeben werden. Bei nur einer auszuwertenden Hauptmaßnahme (als Minimalanzahl) ergeben sich 25 Auswertungsläufe, für jede weitere auszuwertende Hauptmaßnahme (mit mindestens 10 Fällen pro Maßnahmetyp) kommen 4 weitere Auswertungsläufe hinzu. Maximal ergeben sich (**natürlich nur rein theoretisch**) bei insgesamt 43 verschiedenen Hauptmaßnahmetypen insgesamt 193 Auswertungsläufe. Ein weiterer zu beachtender Faktor ist, dass sich die Anzahl der Auswertungsvorschriften fast der Zahl 30000 annähert.

**Beide Faktoren führen in der Summe dazu, dass sich die für die Aggregierung der Daten benötigte Rechenzeit hoch sein kann, wobei die benötigte Zeit jedoch in allererster Linie von der Menge der auszuwertenden Kerndatensätze abhängt. Als groben Richtwert müssen sie bei ca 500 Fallen mit ca. 5 Minuten pro Auswertungslauf rechnen, bei 1000 Fällen jedoch schon mit bis zu 20 Minuten pro Auswertungslauf.** 

**Starten Sie also bei einer großen Fallzahl bitte die Auswertung nur dann, wenn Sie den Rechner über mehrere Stunden nicht anderweitig benötigen.**

Nachfolgend ist der Ablauf für die Standardjahresauswertung beschrieben:

## **1. Installation des Aggregierungsprogramms:**

Das Installationsprogramm für die Standardjahresauswertung hat den Namen **agg2019\_sucht.exe.** Falls beim Starten des Installationsprogramms eine Sicherheitswarnung "Unbekannter Herausgeber" erscheint, bestätigen Sie bitte mit "**Ausführen**". Auf der nachfolgenden Maske wird der **aktuelle Pfad** angezeigt, in dem das Installationsprogramm gestartet wurde. Soll das Auswertungsverzeichnis **DBDD2019 nicht** im diesem Verzeichnis erstellt werden können Sie hier den Pfad entsprechend ändern. Der Ordnername **DBDD2019** darf dabei **nicht** in der Pfadangabe enthalten sein da dieses Verzeichnis im Zuge der Installation automatisch erstellt wird (Beispiel: Mit dem Installationspfad **H:\Programme** wird das Auswertungsverzeichnis **H:\Programme\DBDD2019**) erstellt. Klicken Sie nun auf den Button **"Extract"** und warten den Verlauf der Fortschrittsanzeige so lange ab, bis sich das Fenster am Ende des Installationsprozesses automatisch schließt.

# **2. Datenexport aus Ihrem Klientenverwaltungsprogramm ins Verzeichnis DBDD2019**

Im nächsten Schritt müssen Sie die Daten aus Ihrer Klientenverwaltungssoftware in das Schnittstellenverzeichnis **DBDD2019** exportieren. Bitte verwenden Sie dafür die entsprechende Funktion Ihrer jeweiligen Software. Als Zielverzeichnis für den Export müssen Sie das Verzeichnis **DBDD2019** in dem Laufwerk angegeben, in das Sie unter Punkt 1 das Programm zur Standardjahresauswertung installiert haben. Nach dem Export müssen sich in diesem Verzeichnis neben den installierten Dateien folgende weitere Exportdateien mit den Namen KERN1.TXT, KERN2.TXT, KERN3.TXT, DIAGNOSE.TXT und STELLE.TXT (bzw. KERN1.CSV, KERN2.CSV, KERN3.CSV, DIAGNOSE.CSV und STELLE.CSV bzw. KERN1.XLS, KERN2.XLS, KERN3.XLS, DIAGNOSE.XLS und STELLE.XLS - falls die Schnittstelle nicht mit TXT-Dateien, sondern mit CSV- bzw. XLS-Dateien bedient wird) befinden. Bitte prüfen Sie im Windows-Explorer das Vorhandensein dieser Dateien, bevor Sie mit Punkt 3 fortfahren. Bitte beachten Sie in diesem Zusammenhang, dass alle in diesem Verzeichnis vorhandenen Dateien mit der Endung .DBF keine Exportdateien sind, sondern dass es sich dabei um die bei der Installation in dieses Verzeichnis kopierten Dateien handelt. Bei Problemen mit dem Datenexport wenden Sie sich bitte an Ihren Softwarehersteller.

Analog zum neuen seit 2017 gültigen Deutschen Kerndatensatz gibt es jedoch weitere Punkte zu beachten:

- ➔ Für **jeden Einrichtungstyp** (gemäß den 7 Kategorien des KDS) muss eine **eigenständige Auswertung** erstellt werden und dementsprechend muss für jede Auswertung **ein eigener Einrichtungsbogen** vorhanden sein. Den dazugehörigen **Einrichtungscode** erhalten Sie vom IFT. Sofern Sie seit 2007 an einer Jahresauswertung für die Deutsche Suchthilfestatistik teilgenommen haben und/oder im DBDD-Einrichtungsregister verzeichnet sind, liegt Ihnen bereits für jeden Einrichtungstyp einen Einrichtungscode vor. Dieser Einrichtungscode besteht aus 4 Ziffern. Sollten Sie für einen oder mehrere Ihrer Einrichtungstypen bisher keinen Einrichtungscode erhalten haben, wenden Sie sich bitte **ab dem 07.01.2020** an das IFT, Frau Freitag (E-Mail: **[register@ift.de](mailto:register@ift.de)**, Tel: **089/360804-41**).
- ➔ Bitte geben Sie den Einrichtungs-Code (4-stellig) in das dafür vorgesehene Feld im Einrichtungsdatensatz Ihres Klientenverwaltungsprogramms ein. Sollte dort kein entsprechendes Feld verfügbar sein, so können Sie den Code auch beim Start des Aggregierungsprogramms nachtragen.
- ➔ Sollte Ihre Einrichtung aus **mehr als einem Einrichtungstyp** bestehen, so müssen Sie für **jeden Einrichtungstyp** in ihrer Software einen **eigenen Einrichtungsbogen** anlegen**,** ein **eigenes Auswertungsverzeichnis** einrichten, einen **eigenen Datenexport mit den dazugehörigen Klienten-Daten (KDS-Fall)** vornehmen und eine **eigene Auswertung** durchführen. Wenn Sie also zwei oder noch mehr Auswertungen (für Ihre verschiedenen Einrichtungstypen) durchführen müssen, so müssen Sie zunächst die Auswertung (Aggregierung) des ersten Einrichtungstyps durchführen und danach eine Kopie dieses Auswertungsverzeichnisses erstellen. Erst dann dürfen Sie den Datenexport und die Auswertung für den nächsten Einrichtungstyp ins originäre Auswertungsverzeichnis (Standard: **DBDD2019)** vornehmen. Am Ende eines Aggregierungsvorgangs werden die Daten (Exportdateien und Ergebnisdateien der Aggregierung) des jeweils ausgewerteten Einrichtungstyps automatisch in einen Unterordner mit dem Namen "Daten\_[Nr. des Einrichtungstyps]" noch einmal als Sicherheitskopie abgelegt. Im selben Auswertungsordner (Standard: **DBDD2019)** können sich also immer nur die Daten **eines** (= des letzten) Auswertungstyps befinden. **Um ganz sicher zu gehen sollten Sie in so einem Fall alternativ von vorneherein gleich mehrere Auswertungsverzeichnisse erstellen - für die Auswertung Ihrer ambulanten Einrichtung z.B. das Verzeichnis DBDD2019\_1 und für die Auswertung der soziotherapeutischen Einrichtung das Verzeichnis DBDD2019\_5.**

#### **3. Durchführung der Datenaggregierung**

Der Start des Aggregierungsprogramms erfolgt im Windows-Explorer im Auswertungsverzeichnis (Standard: (**DBDD2019)** durch den Aufruf des Programms **agg2019.exe**. Sofern Sie entsprechende Informationen zum Einrichtungscode, zur verwendeten Software und zur Art der auszuwertenden Einrichtung bereits im Einrichtungsbogen Ihres Klientenverwaltungsprogramms eingegeben haben, werden diese Informationen in der Eingangsmaske angezeigt, andernfalls müssen Sie diese Informationen nun dort eintragen.

Voreingestellt ist immer die Auswertung der Gesamtstelle. Haben sie nur eine Teilstelle so ist diese zugleich die Gesamtstelle und es ist nicht erforderlich, die entsprechende Teilstelle nochmal extra zu aktivieren. Besteht ihre Einrichtung jedoch aus **mehreren** Teilstellen und wollen Sie diese **zusätzlich** zur Gesamtstelle **auch einzeln auswerten**, müssen Sie diese nun noch **zusätzlich auswählen**. Das Datum ist bereits auf das Erhebungsjahr **2019** voreingestellt. Als Standardpfad für das Abspeichern der Ergebnisse ist das Verzeichnis eingestellt, in das die Installation des Aggregierungsprogramms vorgenommen wurde.

Bevor Sie die Aggregierung der Kerndaten starten können, müssen Sie nur noch durch Aktivieren der Checkbox bestätigen, dass Sie die Daten des Einrichtungsbogens geprüft und gegebenenfalls aktualisiert haben. Mit dem anschließenden Klick auf den Button "Auswertung Kerndaten" startet zunächst eine Vollständigkeitsprüfung der Einrichtungsdaten. Ist der Einrichtungsbogen nicht komplett ausgefüllt, kann die Aggregierung nicht gestartet werden und Sie müssen die im Zuge der Vollständigkeitsprüfung angemahnten Daten in Ihrem Einrichtungsbogen ergänzen und dann den Export wiederholen.

Die anschließende Aggregierung der Kern- und Diagnosedaten findet in **mindestens 21** und **maximal 193 Durchgängen** (siehe rote Vorbemerkungen am Anfang dieses Schreibens) statt, der aktuelle Stand wird permanent in einem Fenster in der rechten oberen Ecke angezeigt.

Sollte nach Start der Aggregation folgende Meldung -> "Datei ist bereits vorhanden" erscheinen, so handelt es sich nicht um einen Fehler der Aggregationssoftware, sondern um nicht ausreichende User-Rechte für das Verzeichnis DBDD2019. Bitte sprechen Sie dann **Ihre EDV-Betreuung** darauf an, Ihnen die Rechte für dieses Verzeichnis DBDD2019 zu erhöhen.

Eine leere Anzeige oder ein längeres Verharren der Anzeige im gleichen Text bedeutet **nicht** automatisch einen Absturz. Der erfolgreiche Abschluss wird mit Meldung "Aggregierung korrekt beendet" angezeigt. Die Ergebnisse einer Datenaggregierung werden im jeweils gewählten Auswertungsordner unter dem Namen "**dbdd2019\_[Nummer des Einrichtungstyps]\_[Einrichtungscode].7z"** (für die Einrichtung mit dem Code 1234 und dem Einrichtungstyp "Ambulante Einrichtung" also unter dem Namen "dbdd2019\_01\_1234.7z") gespeichert. Das Aggregationsprogramm meldet Ihnen dann die vollständige Verzeichnisangabe zu Ihrer Ergebnisdatei, die Sie an die zentrale Sammelstelle senden sollen:

*(Achtung: angegebene Verzeichnisnamen und Zieldateinamen sind nur beispielhaft)*

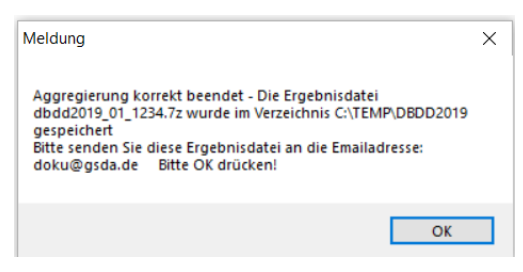

In der Folge haben Sie die Möglichkeit, diese Ergebnisdatei auch zusätzlich an einer anderen Stelle abzuspeichern:

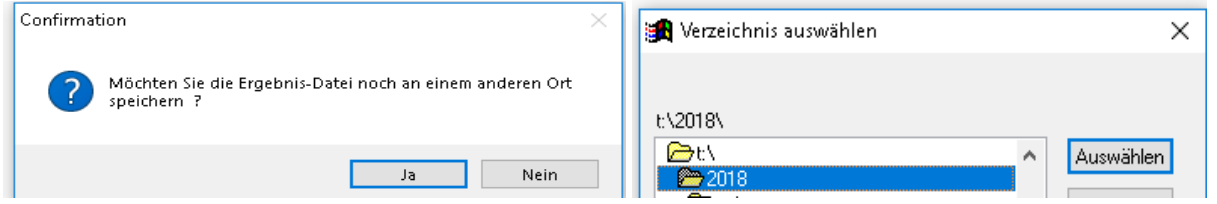

Bei erfolgter Auswahl mit vorheriger "Ja"-Bestätigung erhalten Sie hierfür auch eine Rückmeldung:

(-> Sollten Sie trotz dieser Informationen Ihre Ergebnisdatei nicht finden, wenden Sie ich bitte an Ihre interne EDV-Betreuung – Bitte beachten Sie in diesem Zusammenhang auch, dass die Zentrale Datensammelstelle (GSDA) **nicht berechtigt ist**, sich auf Ihre Rechner zu schalten, um nach dieser Ergebnisdatei zu suchen)

Am Ende einer Aggregierung werden die Daten (sowohl die Exportdateien wie auch die Aggregierungsergebnisse) des jeweils ausgewerteten Einrichtungstyps automatisch in einem Unterordner mit dem Namen **"Daten\_[Nummer des Einrichtungstyps]"** als Sicherheitskopie abgelegt.

Wie bereits erwähnt, verbleibt/verbleiben die Ergebnisdatei/en mit dem/den Namen **DBDD2019\_ [Nummer des Einrichtungstyp(en)]\_[Einrichtungscode].7z** im jeweils gewählten Auswertungsverzeichnis (Standard: **DBDD2019)**. Diese Datei (bzw. diese Dateien, falls mehrere Einrichtungstypen ausgewertet wurden) senden Sie bitte bis zum **31. März 2020** an die zentrale Datensammelstelle der GSDA (siehe dazu auch Punkt 4 zum automatisierten Mailversand), idealerweise an **[doku@gsda.de](mailto:doku@gsda.de)**

oder auf Datenträger an die Postadresse der GSDA GmbH, Landshuterstr. 2, 84048 Mainburg.

Achtung: Bitte beachten Sie in diesem Zusammenhang auch eventuell vorhandene frühere Abgabefristen auf kommunaler, Bezirks-, Landes-, Träger- oder Verbandsebene

**Nur für Einrichtungen in Berlin:** Bei allen Berliner Einrichtungen wird mit der Aggregierung eine 2. Ergebnisdatei mit einem einrichtungsübergreifenden anonymisierten Personencode (HIV-Code) erzeugt. Diese Datei wird analog der an die GSDA zu sendenden Ergebnisdatei komprimiert und unter dem Namen **IFT2019\_[Nummer des Einrichtungstyps]\_[Einrichtungscode].7z** abgespeichert und muss im Rahmen der Berliner Sonderauswertung bis zum **31.03.2020** an das **IFT Institut für Therapieforschung** (MailAdresse: [doku@ift.de,](mailto:doku@ift.de) Postadresse: Leopoldstr. 175, 80804 München) geschickt werden. Falls Sie zum Versenden ihrer Ergebnisdatei an die GSDA den automatischen Mailversand verwenden (siehe Punkt 4) wird diese Datei automatisch auch an das IFT verschickt.

#### **4. EXCEL-Auswertung der Ergebnisse, Automatisierter Mailversand**

Die Verwendung der folgend dargestellten Excel-Programme ist für Teilnehmer an der DSHS kostenneutral, es findet jedoch **kein Support seitens der zentralen Datensammelstelle (GSDA)** für möglicherweise dabei auftretende Probleme statt, da eine Lösung meist nur über eine Rechneraufschaltung möglich ist und hierfür die rechtlichen Grundlagen fehlen.

Alternativ haben Sie aber die Möglichkeit, Ihre Tabellenbände (alle Läufe) bei der GSDA gegen eine Servicegebühr für **80 €** zu bestellen, nachdem Ihre Aggregationsergebnisse bei der GSDA angekommen sind -> Bestellung auch unter doku@gsda.de

**EXCEL-Auswertung der Kerndaten:** Unmittelbar nach dem Ende der Aggregierung können Sie - wenn Sie über EXCEL 2013 (oder höher) verfügen - für Ihre eigenen Zwecke die Ergebnisse der Aggregierung in layoutete EXCEL-Tabellen umwandeln, um Sie dort auszudrucken oder anderen Anwendungen (z.B. Jahresbericht) zur Diagrammerstellung zur Verfügung stellen. Zudem können Sie in dieser Anwendung - sofern Sie Microsoft Outlook auf Ihrem Rechner installiert haben - auch einen **automatisierten Mailversand** der komprimierten Ergebnisdatei an die GSDA vornehmen bzw. die layouteten Tabellen an eine frei wählbare E-Mailadresse versenden.

Dazu starten Sie bitte im Explorer per Doppelklick das EXCEL-Programm **auswert19.xlsm** im Verzeichnis **DBDD2019.** Eine Sicherheitswarnung weist Sie nun wegen der in dieser Datei enthaltenen Makros in der Regel darauf hin, dass einige aktive Inhalte deaktiviert sind und bietet Ihnen an, die Inhalte nun zu aktivieren. Bitte klicken Sie dazu auf den Button "Inhalte aktivieren". Je nach den Sicherheitseinstellungen in Ihrem EXCEL-Programm kann es aber auch passieren, dass diese Warnung nicht erscheint und ein Klick auf den Button *"Auswertung auswählen"* auf dieser Maske keine Wirkung zeigt bzw. keine weitere Aktion auslöst. In diesem Fall gehen Sie bitte wie folgt vor:

*Aktivieren Sie bitte im Menüpunkt "Datei" den Untermenüpunkt "Optionen" und dann den Button "Sicherheitscenter" (2013/2016: "Trust Center"). Im neuen Dialogfenster rechts klicken Sie bitte auf "Einstellungen für das Sicherheitscenter" (2013/2016: "Einstellungen für das Trust Center") und dort auf "Einstellungen für Makros" (2013/2016: Makroeinstellungen"). Hier wählen Sie dann bitte die Option "Alle Makros mit Benachrichtigung deaktivieren". Speichern Sie nun die Datei ab und starten Sie jene erneut. Es müsste nun der Button "Inhalte aktivieren" hinter der Sicherheitswarnung erscheinen und auch zu betätigen sein.*

Wenn Sie nun in dieser Maske auf den Button **"Auswertung auswählen**" klicken gelangen Sie in ein neues Fenster zur Auswahl der Einrichtungsart und der Bezugsgruppen. Hier müssen Sie nun auf jeden Fall Ihren Einrichtungstyp auswählen und können dann entweder einzeln bestimmte Bezugsgruppen oder über die Option "Alle auswerten" eine Umwandlung aller Auswertungsgruppen auswählen. Alle Ergebnisdateien werden im Unterordner **"Ergebnisse\_[Nummer des Einrichtungstyps]"** abgelegt.

Auf dieser Maske gibt es noch den Button **"Zu den Mailfunktionen**". Klicken Sie diesen an, so gelangen Sie ebenfalls in ein neues Fenster. Wenn auf Ihrem Rechner Microsoft Outlook installiert ist können Sie aus dieser Maske Ihre Ergebnisdatei DBDD2019\_[Nummer des Einrichtungsaus dieser Maske Ihre Ergebnisdatei DBDD2019\_[Nummer **typs]\_[Einrichtungscode].7z** an die (fest hinterlegte) Email-Adresse der GSDA versenden. Optional können Sie hier zusätzlich eine zweite Email mit Ihren layouteten Ergebnistabellen an einen weiteren Empfänger versenden.

Wenn Sie den Versand der Mail in diesem EXCEL-Fenster aktivieren, so erhalten Sie von Outlook den Hinweis, dass eine Anwendung versucht, in Ihrem Auftrag eine Mail zu verschicken. Erst wenn Sie diese Meldung mit "Ja" bestätigen, wird die Datei in den Postausgang von Outlook gelegt. Der tatsächliche Versand findet jedoch nur oder erst dann statt, wenn der Rechner eine aktivierte Internetverbindung hat. Sollten Sie ein anderes Mail-Programm verwenden und die Ergebnisse per Email an die GSDA schicken wollen, dann müssen Sie den Versand in Ihrem Mailprogramm manuell vornehmen.

**Auswertung der Bezugspersonen:** Die Abfrage und Auswertung der Daten für die Bezugspersonen erfolgt im Gegensatz zu den vorhergehenden Jahren nunmehr standardmäßig im Rahmen des Programms **auswert19.xlsm** statt**.** Verwendet wird nun jedoch keine eigene Layout-Datei mehr, sondern die Standard-Layout-Datei der DSHS-Auswertung für Klienten mit eigener Symptomatik.

## 5. **Zusatzauswertungen für ambulante Einrichtungen in Baden-Württemberg und Bayern:**

- **a) Baden-Württemberg:** Die Übertragung der projektbezogenen Zusatzinformationen zu den beiden landesspezifischen Auswertungen "Klienten in JVA" und "Klienten in Substitution" an die GSDA erfolgt automatisch im Rahmen der Standardauswertung zur Deutschen Suchthilfestatistik
- **b) Bayern**: Die **Spezialauswertung Glückspielsucht** für Bayern erfolgt **nach** der Durchführung der Standardjahresauswertung zur Deutschen Suchthilfestatistik. Dazu starten alle an diesem Projekt beteiligten Einrichtungen bitte im Verzeichnis **DBDD2019** das Programm **agg2019gsby.exe**. Im selben Verzeichnis finden Sie das Excel-Programm **auswert19\_gsby.xlsm,** mit dem Sie sich (im Ordner **DBDD2019/Ergebnisse\_x\_Gesamtstelle**) auch die dazugehörigen Excel-Tabellenbände erzeugen können. Sie können ferner die komprimierte Ergebnisdatei **gsby2019\_01\_xyzz.7z** entweder über die Mailversandfunktion in der Programm-Datei **auswert19\_gsby.xlsm** oder manuell an die **GSDA (Adresse: [doku@gsda.de\)](mailto:doku@gsda.de)** senden.
- **c) Sachberichtsformular der bayerischen Bezirke:** Alle Einrichtungen können nach Durchführung der Standardjahresauswertung für die Deutsche Suchthilfestatistik (DSHS) im Verzeichnis **DBDD2019** das EXCEL-Programm **auswert19\_sbby.xlsm** aufrufen. Damit erfolgt eine automatische Übertragung der DSHS-Auswertungsergebnisse in das Sachberichtsformular des Bezirks. Die Ergebnisdatei hat den Namen "Sachbericht\_BY\_2019\_Gesamtstelle.xlsx" und muss an allen rot gekennzeichneten Stellen dann noch manuell ergänzt werden. Einrichtungen im **Bezirk Oberbayern** senden ihren fertiggestellten Sachbericht **an die GSDA** (**[doku@gsda.de](mailto:doku@gsda.de)**), **alle anderen** Einrichtungen senden ihren Sachbericht **direkt an ihren Bezirk.**

**Fragen** zum **Einrichtungs-Code** beantwortet ab dem **07.01.2020** die **DBDD:** Telefax: 089 / 360804-49

**Inhaltliche Fragen** zur Anwendung des Deutschen Kerndatensatzes und zur Deutschen Suchthilfestatistik beantwortet das **IFT**:

Telefon: 089 / 360804-63 Telefax: 089 / 360804-49 E-Mail: [doku@ift.de](mailto:doku@ift.de)

**Technische Fragen** zur Auswertung beantwortet ab dem **07.01.2020** die **GSDA**: Telefon: 089 / 9974069-60/-61/-62

Mit freundlichen Grüßen

Dr. Larissa Schwarzkopf Leiterin der Arbeitsgruppe Therapie- und Versorgungsforschung IFT Institut für Therapieforschung

#### **Das Manual zum KDS 3.0 finden Sie unter:**

https://www.suchthilfestatistik.de/fileadmin/user\_upload\_dshs/methode/KDS/2019-01- 01\_Manual\_Kerndatensatz\_3\_0.pdf

**Die Ergebnisse der letzten Jahre auf Bundesebene finden Sie unter:** (Tabellenbände)

<https://www.suchthilfestatistik.de/daten/downloadbereich-daten> <http://www.suchthilfestatistik.de/publikationen> (Jahresberichte, aktuell für das Datenjahr 2015, sowie Kurzberichte)